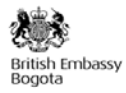

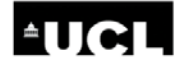

## **Tutorial para el manejo de la "Guía para la planeación e implementación de proyectos de movilidad sostenible"**

El propósito de esta guía es ilustrar de manera práctica y ágil cuales son los diferentes componentes y sus etapas que constituyen un proyecto de movilidad sostenible.

Esta es una guía interactiva en la cual no existe un orden específico. Sin embargo el usuario puede avanzar por los temas que desee estudiar por medio de los botones que se encuentran en cada diapositiva. Por lo tanto se recomienda utilizar solamente los botones de cada diapositiva para continuar en la guía.

Luego de la portada, el usuario encontrará el menú principal (Figura 1), desde el cual podrá acceder a la descripción, los componentes del proyecto y sus etapas.

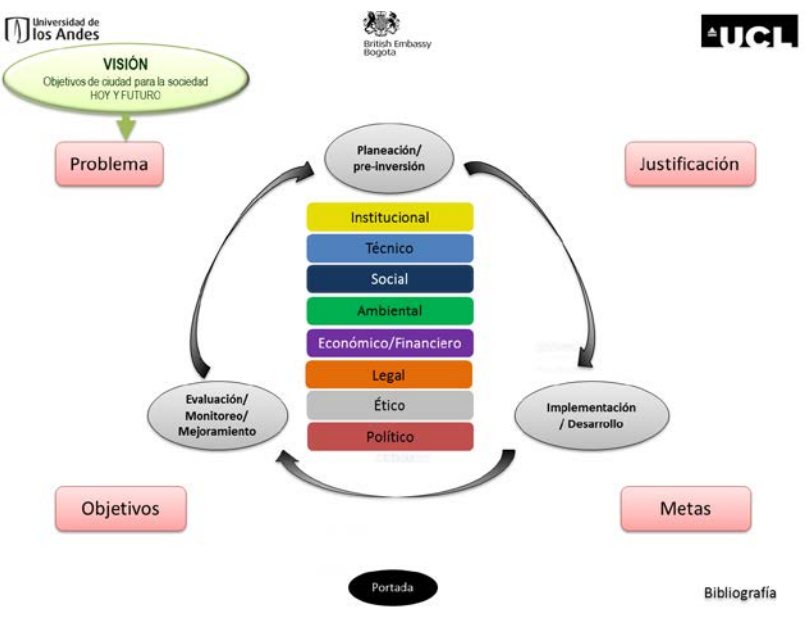

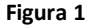

Los botones rojos hacen parte de la descripción del proyecto mientras que los botones grises representan las diferentes etapas del mismo. Dentro del ciclo que conforman las etapas, se encuentran los distintos componentes del proyecto.

Se sugiere iniciar con la descripción del proyecto: Problema, Justificación, Objetivos y Metas.

Posteriormente se sugiere estudiar los componentes del proyecto. Cada componente se divide en tres etapas: Planeación, Implementación y Evaluación. Se puede entonces, dentro de cada componente, acceder al contenido de cada una de sus etapas, o también es posible conocer el contenido de una misma etapa para cada componente.

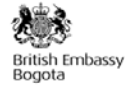

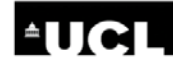

Por ultimo encontramos en el menú principal un botón en la parte inferior central para regresar a la portada, y a su derecha un botón para desplegar la Bibliografía de esta guía.

### **Ejemplo de utilización de la guía**

Luego de pasar por la portada, en el menú principal (Figura 1) un usuario decide comenzar leyendo acerca del Problema, por lo cual da click en el botón rojo correspondiente.

Luego de leer esta ficha es posible regresar al Inicio utilizando el botón que se encuentra en la parte inferior izquierda (Figura 2) y posteriormente se selecciona otra ficha de interés. El botón de Inicio se encuentra disponible en todas las diapositivas.

El usuario decide leer acerca de la etapa de implementación en todos los componentes del proyecto. Al dar click en el botón gris correspondiente, encuentra el listado de componentes (Figura 3) y al dar click sobre cualquiera de ellos, se desplegará su ficha correspondiente de la etapa de implementación.

Por ejemplo al entrar en la ficha del componente Ambiental, encontramos 3 temas (Figura 4), los cuales pueden ser consultados dando click sobre cualquiera de ellos.

Al terminar de consultar la ficha, es posible regresar al menú principal del componente para acceder a otra de las etapas del mismo componente. Esto es posible dando click en el botón inferior, al extremo izquierdo. O si lo prefiere, es posible regresar al menú previo que muestra los otros temas de este mismo componente y etapa, presionando el botón que contiene el nombre de la etapa en la que se encuentra.

# **Problema**

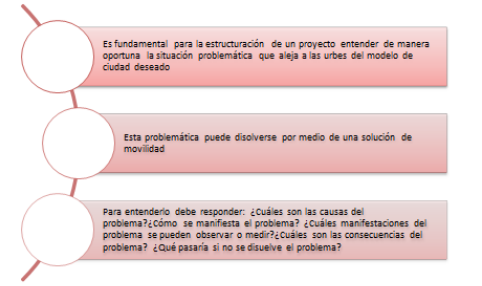

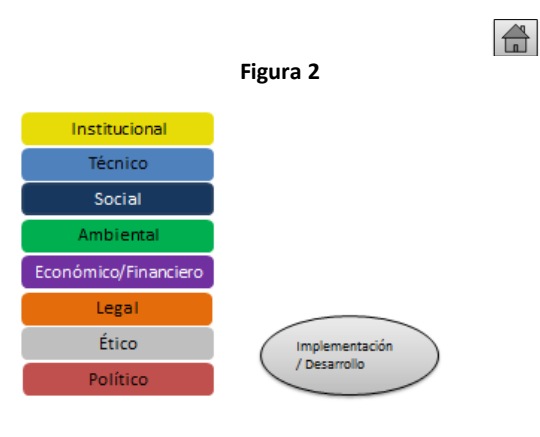

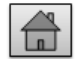

#### **Figura 3**

Identificación de indicadores y normas que permitan control y seguimiento durante la implementación del proyecto.

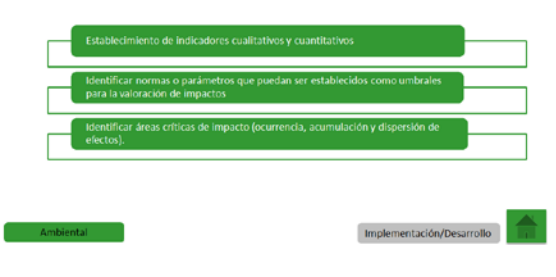

**Figura 4**

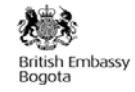

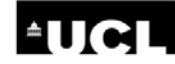

## Establecimiento de indicadores cualitativos y cuantitativos

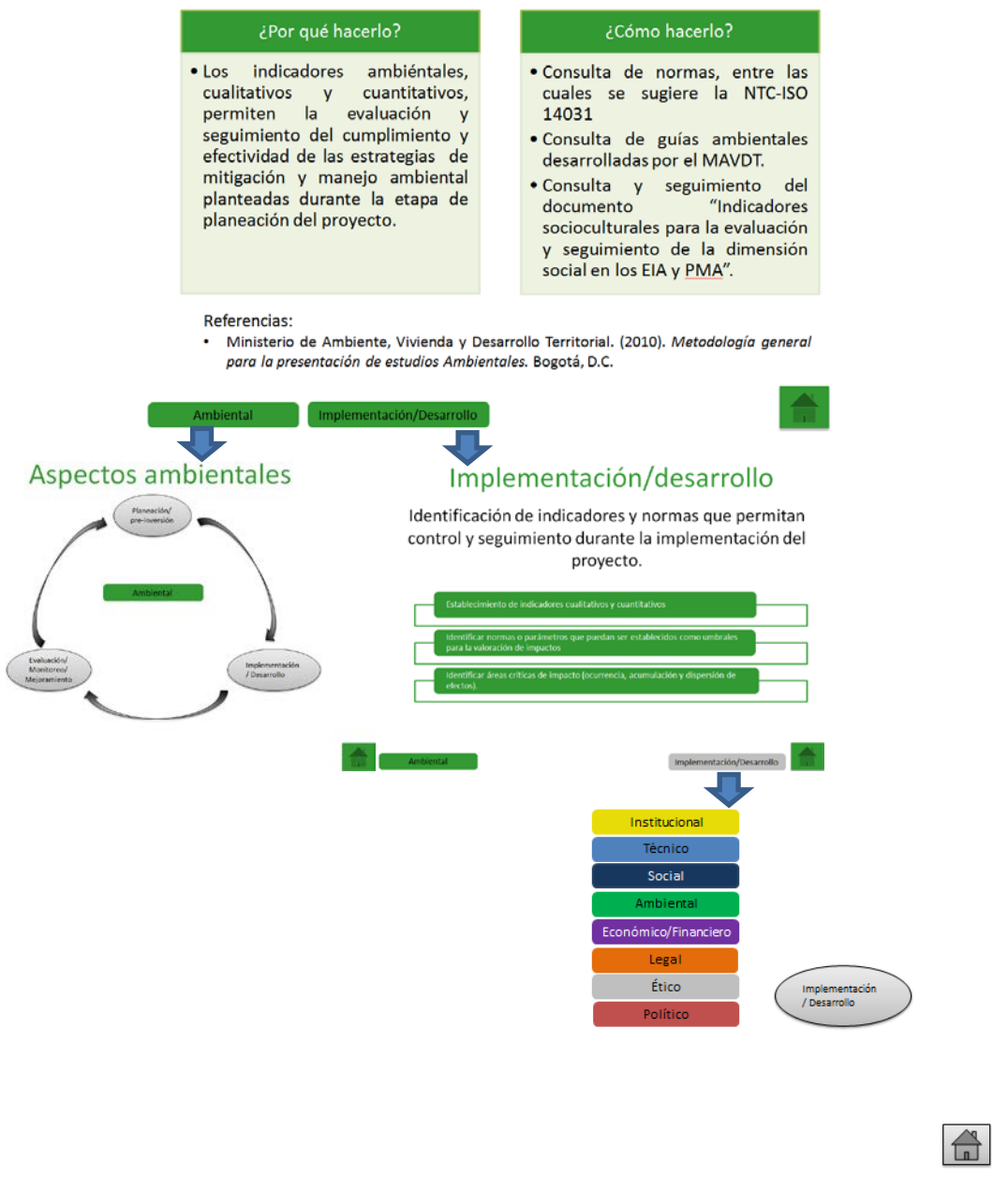

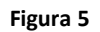

Los botones que son del mismo color del componente dirigirán al usuario a un menú dentro del mismo componente. Los botones grises dirigirán al usuario al menú de la etapa en la que se encuentra, con lo cual se podrá pasar a una ficha de la misma etapa, pero de otro componente (Figura 5).

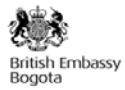

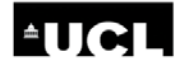

En el menú principal, si el usuario decide enfocarse en alguno de los componentes, es posible estudiar sus diferentes etapas presionando el botón del componente de su interés, por ejemplo, Aspectos económicos y financieros (Figura 6).

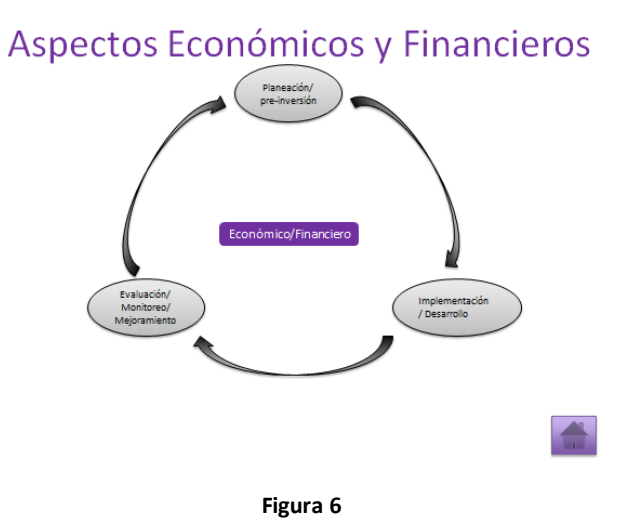

Se despliega un menú con las tres etapas de dicho componente, donde se puede acceder a las fichas presionando en el botón gris de la etapa que desee consultar.

Para salir de la guía, se presiona la tecla "Esc".